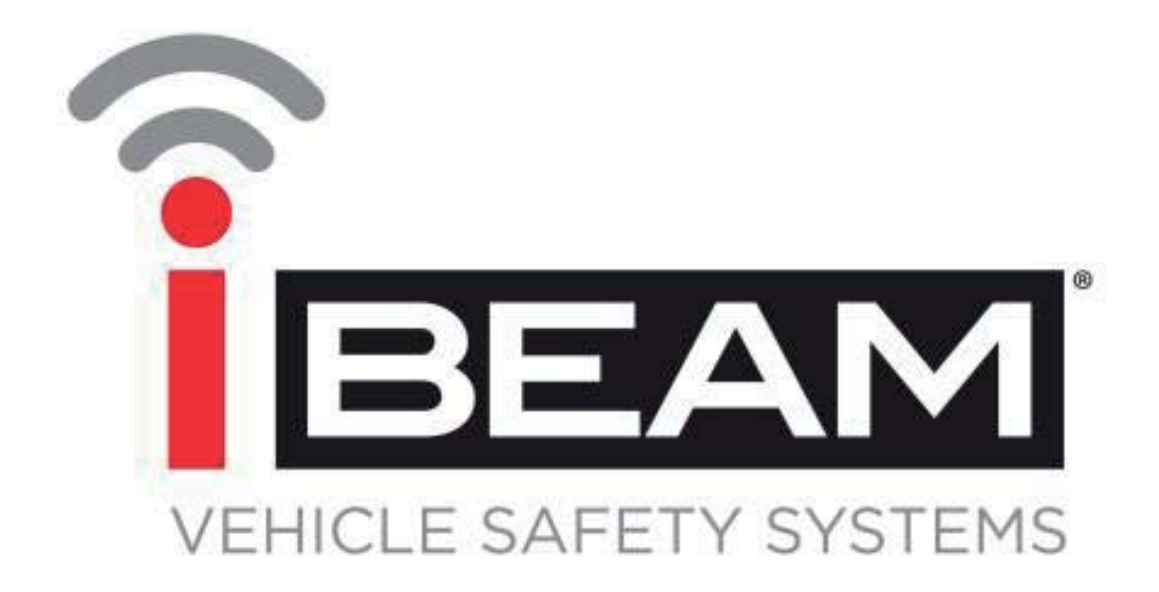

# **TE-WMSC User Manual**

# 1.Attention

For your safety, please do not watch video or operate the monitor when driving. If the device stops working please do not dismantle the product and consult customer service.

Warning: Please install this device in accordance with laws and regulations. We take no responsibility for any illegal product installation.

# 2. Product function and application introduction

# 2-1. Product function

## **Wireless Monitor**

- 7 inch digital panel
- Screen Ratio: 16: 9
- Resolution: 800\*RGB\*480
- 1 wireless video and audio input
- Adopt digital wireless encryption technology to code connection, have strong anti-interference capacity
- 14PCS 2.4Ghz wireless signal frequency (2412MHz~2484MHz)
- Power Supply: DC12-24V
- Power Consumption: 6W
- Working temperature:  $0^{\circ}$  ~60 $^{\circ}$
- Storage temperature: -10 $\degree$ C ~70 $\degree$ C
- $Size: 180*121*24mm$

### Wireless camera

- 1/4 CMOS OV7725 sensor
- 640\*480 VGA resolution, 300 thousand pixel
- $\blacksquare$  100 degree viewing angle
- 10ft night viewing distance
- Built-in high sensitive microphone
- Waterproof level: IP66
- 2.4G wireless transmitting distance can reach 450ft in open area
- Power supply: DC12-24V
- Power Consumption: 6W
- Working temperature:  $0^{\circ}$  ~60 $^{\circ}$
- Storage temperature: -10 $\degree$ C ~70 $\degree$ C
- Size: 86.5mm\*74.5mm\*77mm

# 2-2. Product Application

This product merges a high resolution TFT color digital screen with 2.4Ghz digital wireless technology. The device uses an embedded processor and operating system for high quality video reproduction. Combining several of the latest technologies, including audio and video compression/decompression and special shockproof technology, to provide a cutting edge solution. It has no radiation, low power consumption, and a flicker-free vivd color display that can be easily installed in wide variety of applications.

# 2-3. Product introduction

- A. Front panel introduction
	- Monitor Panel Introduction

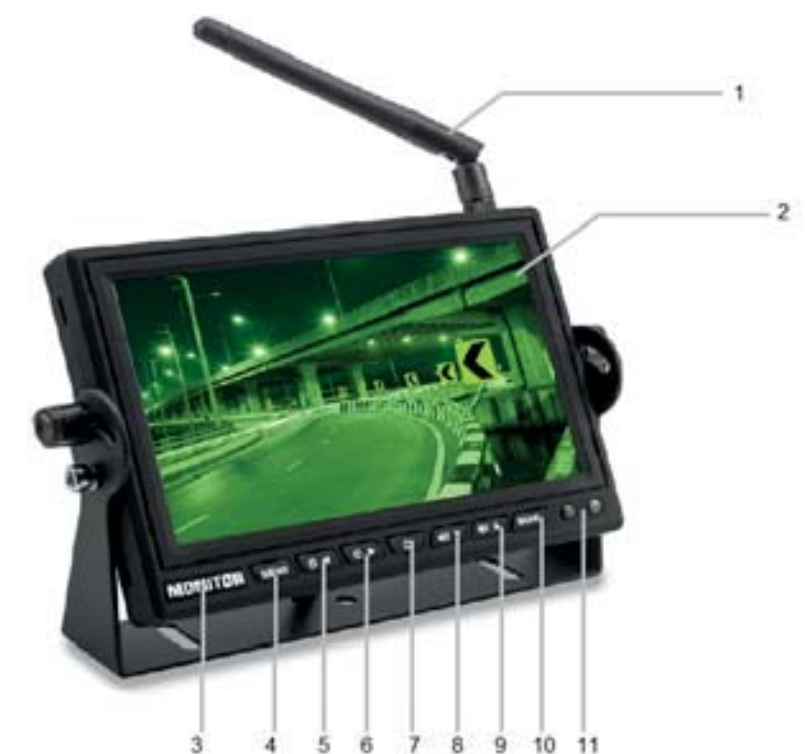

- 1.2.4Ghz antenna
- 2. Display screen
- 3. Metal LOGO plate
- 4. MENU: open or exit the menu
- 5. Brightness decrease: decrease the screen brightness value
- 6. Brightness increase: increase the screen brightness value
- 7. Power: Under power off state, press shortly to start up, press and hold to power off; under power on state, press shortly to close the display screen, press and hold to power off
- 8. Volume decrease: decrease the volume
- 9. Volume increase: increase the volume
- 10. MODE: up, down, left, right rotation
- 11. Remote control window

• Camera Introduction

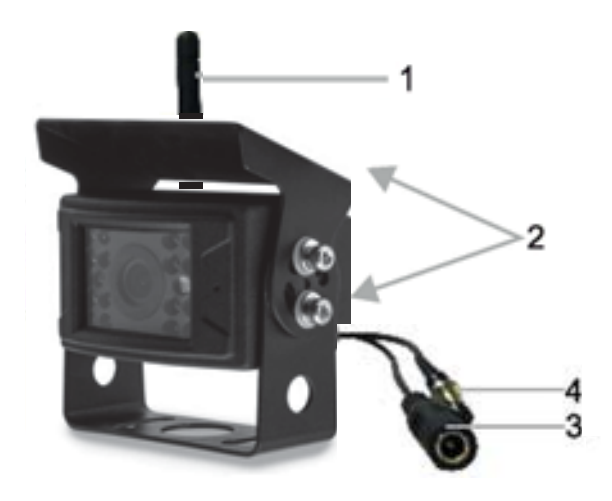

- 1. 2.4 Ghz antenna
- 2. U shaped bracket and sun shade
- 3. Power cable: DC 12-24V input
- 4. Pairing button

# **B. Menu Setup Introduction**

1. Pairing setting

Press "MODE" on the remote control to switch to the "Pair" option, and then press "Right" to enter into the setting. Next, hold the camera pairing button to pair. It will show "Pair OK" after 2-5 seconds if pair is successfully, otherwise it will show "Pair fail" and you will need to repeat pairing procedures. Press "MENU" to exit current setting. Just as shown in the following pictures.

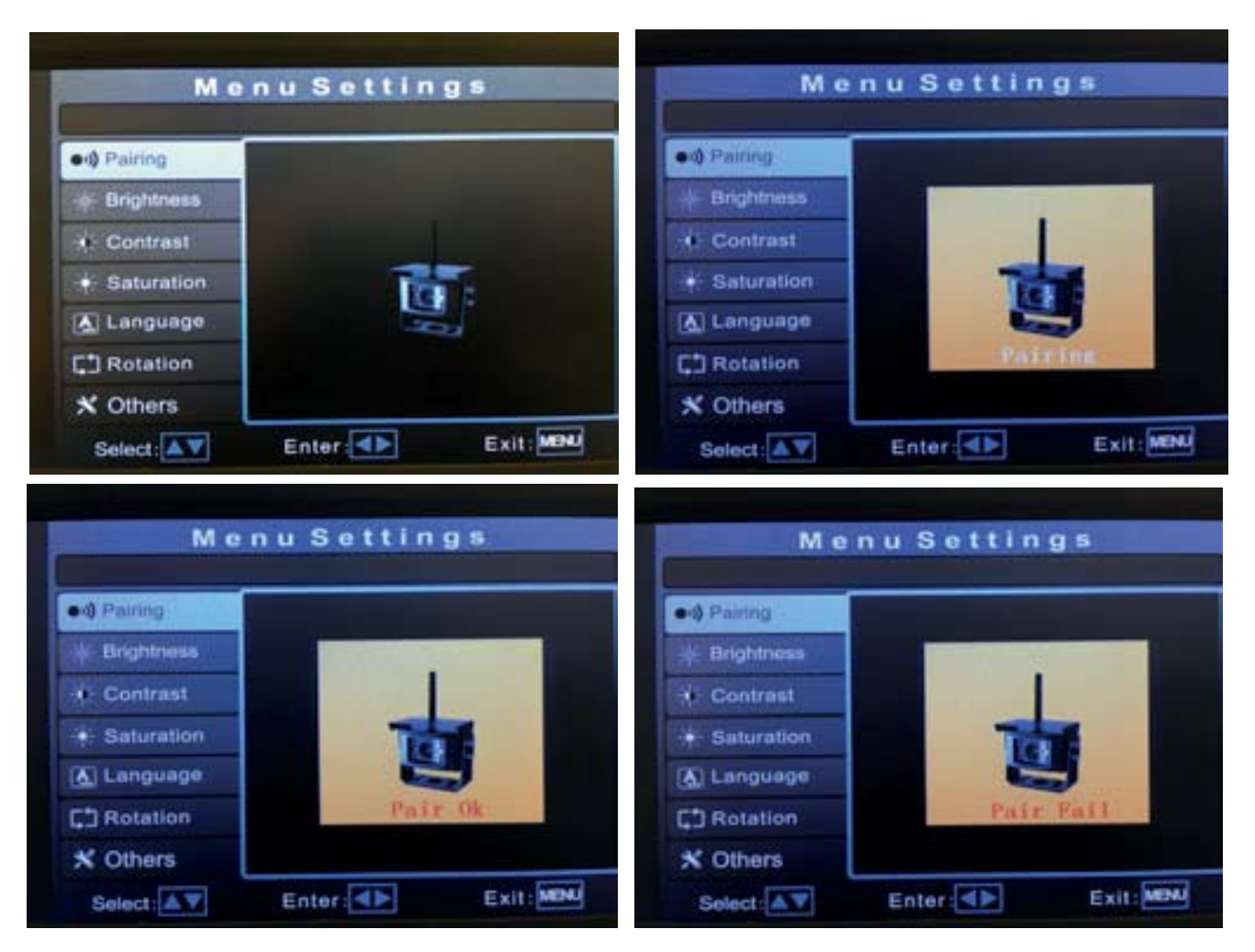

### 2. Camera Brightness / Contrast / Saturation

Press "MODE" on the remote control to switch to the "Brightness" / "Contrast" / "Saturation" option, and then press "Right" to enter into the setting. Pressing "Left" will decrease the setting, pressing "Right" will increase the setting. After adjusting the setting push "Menu" on the remote to save and exit the setting. Push "MODE" to switch to a different option or push "MENU" to completely exit the menu.

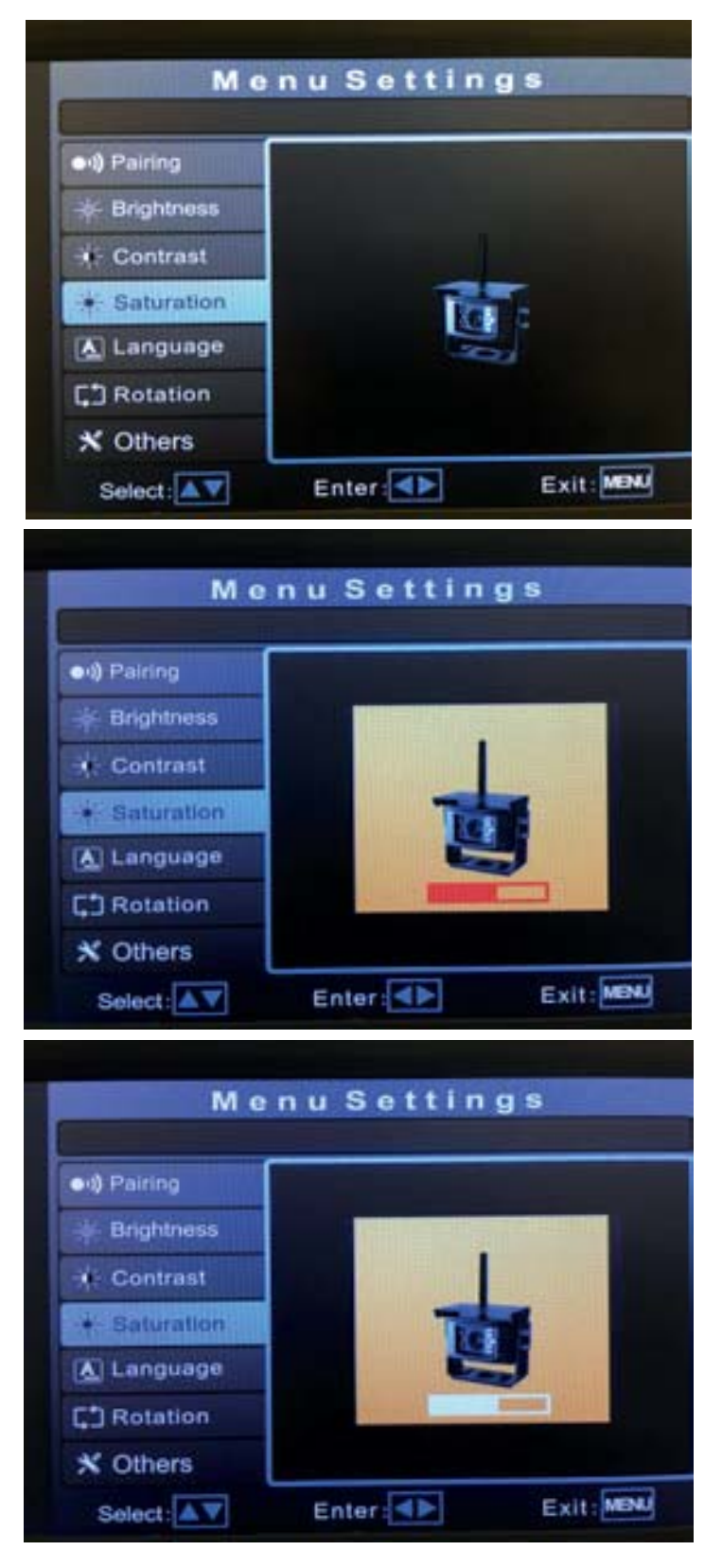

# 3. Language

Press "MODE" on the remote control to switch to the "Language" option, and then press "Right" to enter into the setting. Pressing "Left" will switch to Chinese, pressing "Right" will switch to English. After selecting push "Menu" on the remote to save and exit the setting. Push "MODE" to switch to a different option or push "MENU" to completely exit the menu.

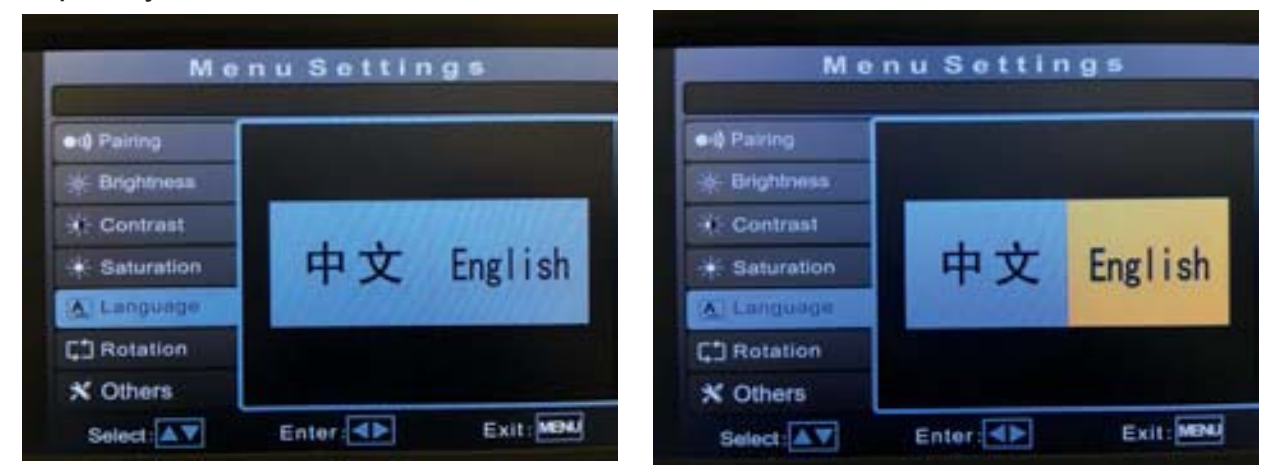

# 4. Rotation

Press "MODE" on the remote control to switch to the "Rotation" option, and then press "Right" to enter into the setting. Pressing "Left" will rotate the image clockwise, pressing "Right" will rotate the image counter clockwise. After adjusting the setting push "Menu" on the remote to save and exit the setting. Push "MODE" to switch to a different option or push "MENU" to completely exit the menu.

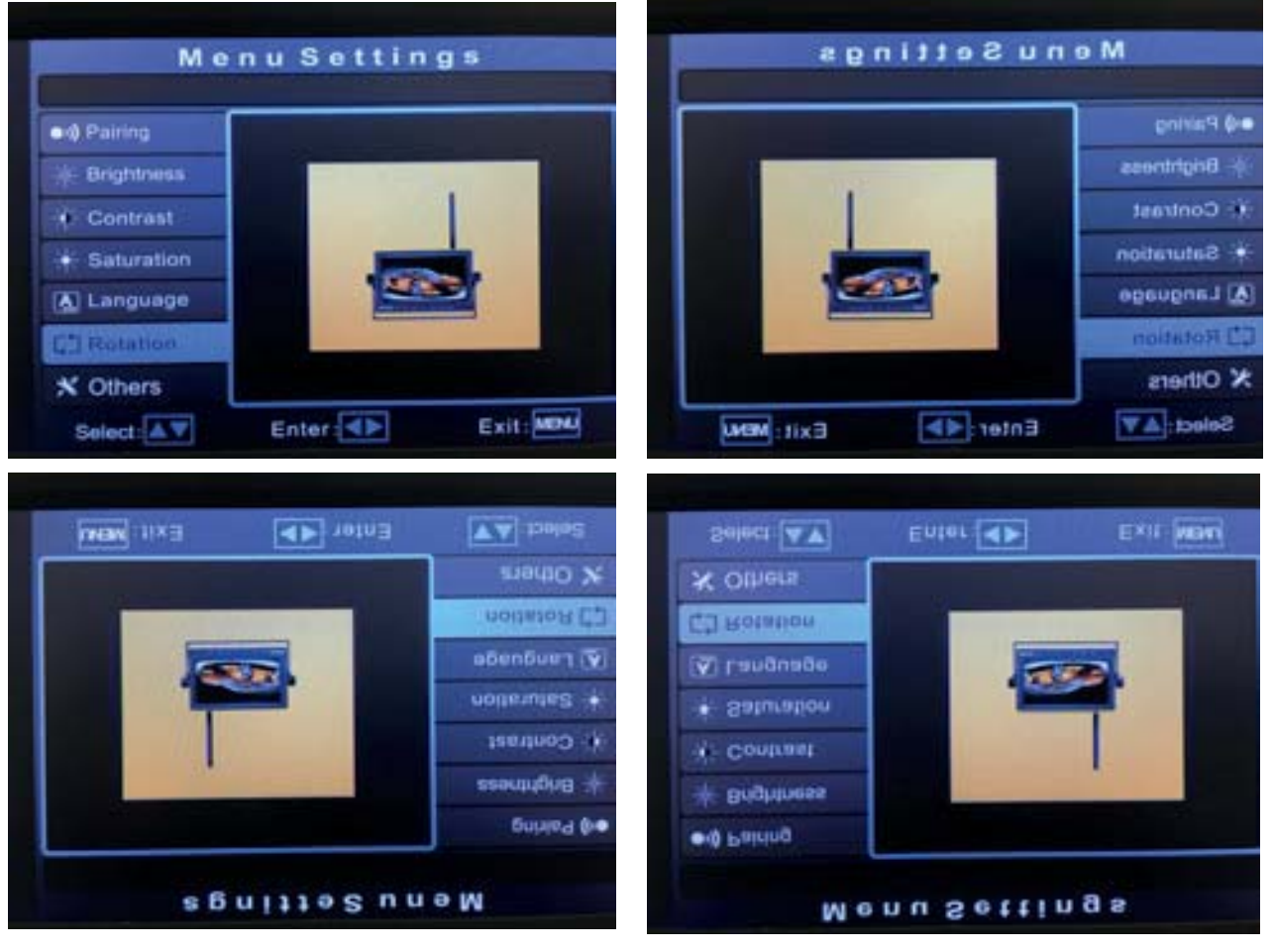

## 5. Others

Press "MODE" on the remote control to switch to the "Others" option, and then press "Right" to enter into the setting. Push "MODE" on the remote control to move through the options, and "Left" & "RIGHT" to adjust.

## Delay

This adjust the time delay for the image to revert to former state after the reverse trigger is removed

## **PGL**

This turns on and off the Parking Guide Lines

## **Channel**

The changes the wireless channel that the system functions on. There are 14 different channel options, with CH 1 being the default. If there are several monitors operating on the same channel if may cause unstable or flickering issues. Changing the operating channel can reduce this interference issue.

### **Reset**

This will return settings back to the default state.

### **Confirm**

Confirm will save all adjustments made under the "Others" option.

After adjusting the setting push "Menu" on the remote to save and exit the setting. Push "MODE" to switch to a different option or push "MENU" to completely exit the menu.

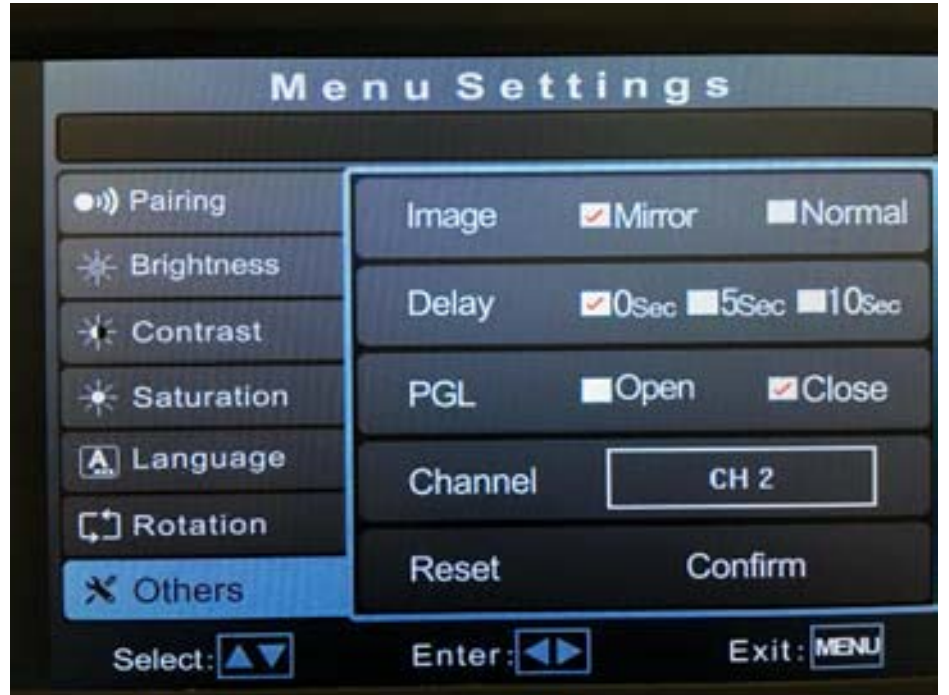

# **C.** Connections

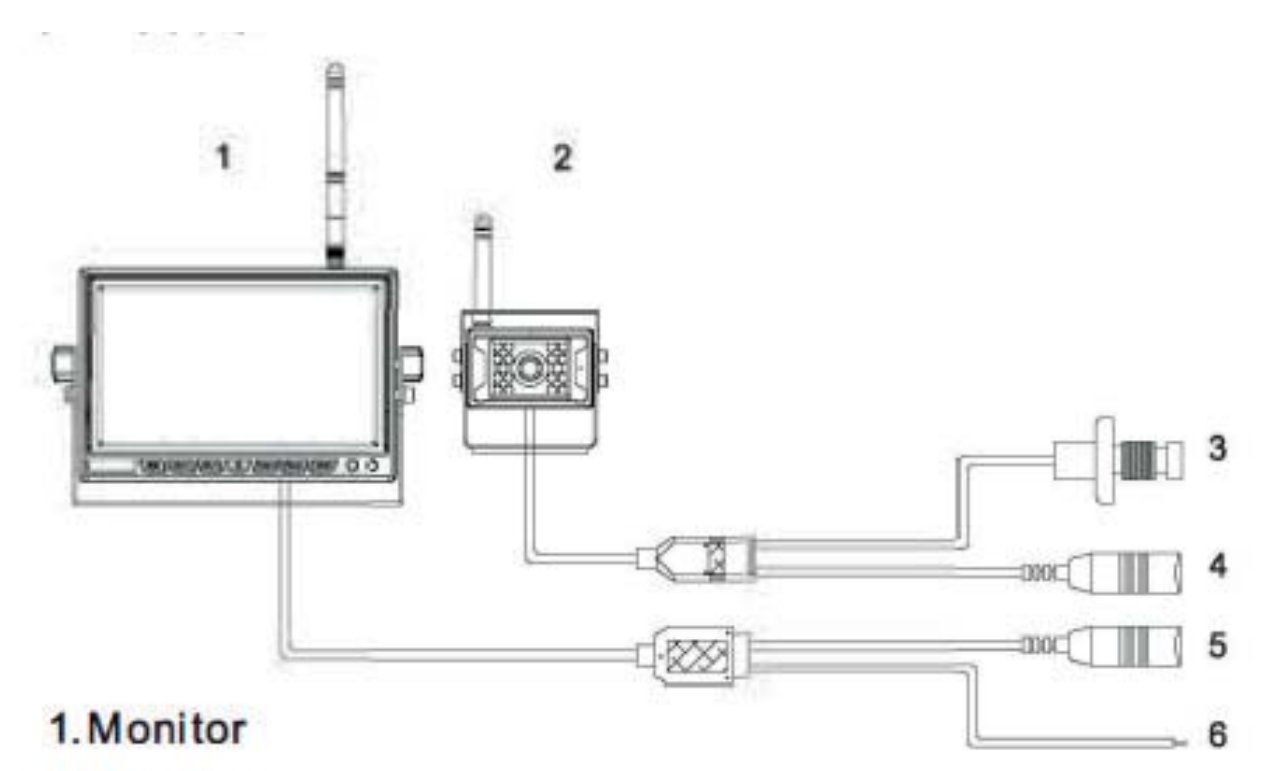

- 2.Camera
- 3. Camera Pairing button
- 4. Camera power supply port: DC12-24V input
- 5. Monitor power supply port: DC12-24V input
- 6. Reversing trigger line